# **Boletim Técnico**

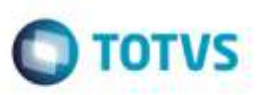

## **Documento de Carga Vinculado a Ocorrência**

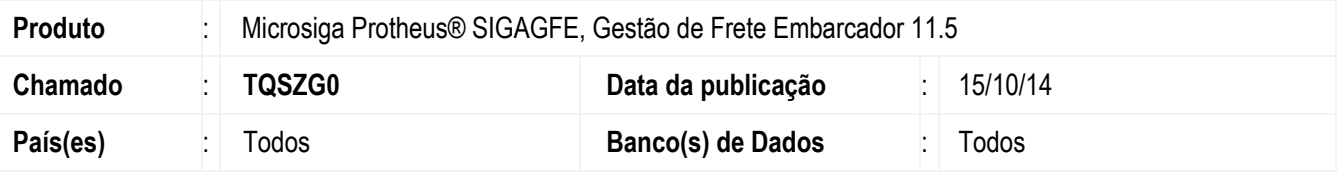

Efetuada alteração no programa de **Importação Ocorrências** (**GFEA117A**), para considerar o número do documento de carga vinculado a ocorrência corretamente.

Para viabilizar essa melhoria, é necessário aplicar o pacote de atualizações (*Patch*) deste chamado.

### **Procedimento para Utilização**

#### 1. Em **Gestão de Frete Embarcador** (**SIGAGFE**), acesse **Movimentação** > **Expedição/Recebimento** > **Documento de Carga**.

Inclua um Documento de Carga com número de 9 dígitos.

Vincule num romaneio e calcule o romaneio.

#### 2. Acesse **Integrações** > **EDI** > **Importar Ocorrências.**

Em seguida, gere alguma ocorrência para documento de carga e importe.

## **Informações Técnicas**

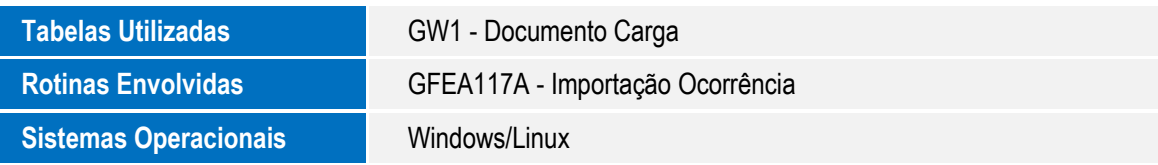

ö

Este docur

ag a

propriedade da TOTVS; Todos os direitos reserva